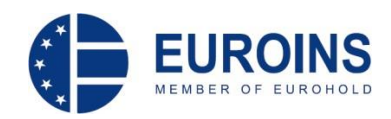

## **Instrukcja wystawiania certyfikatów Zielonych Kart w systemie informatycznym EUROINS**

W celu wystawienia certyfikatu Zielonej Karty EUROINS należy skorzystać ze strony [www.eins.pl](http://www.eins.pl/)

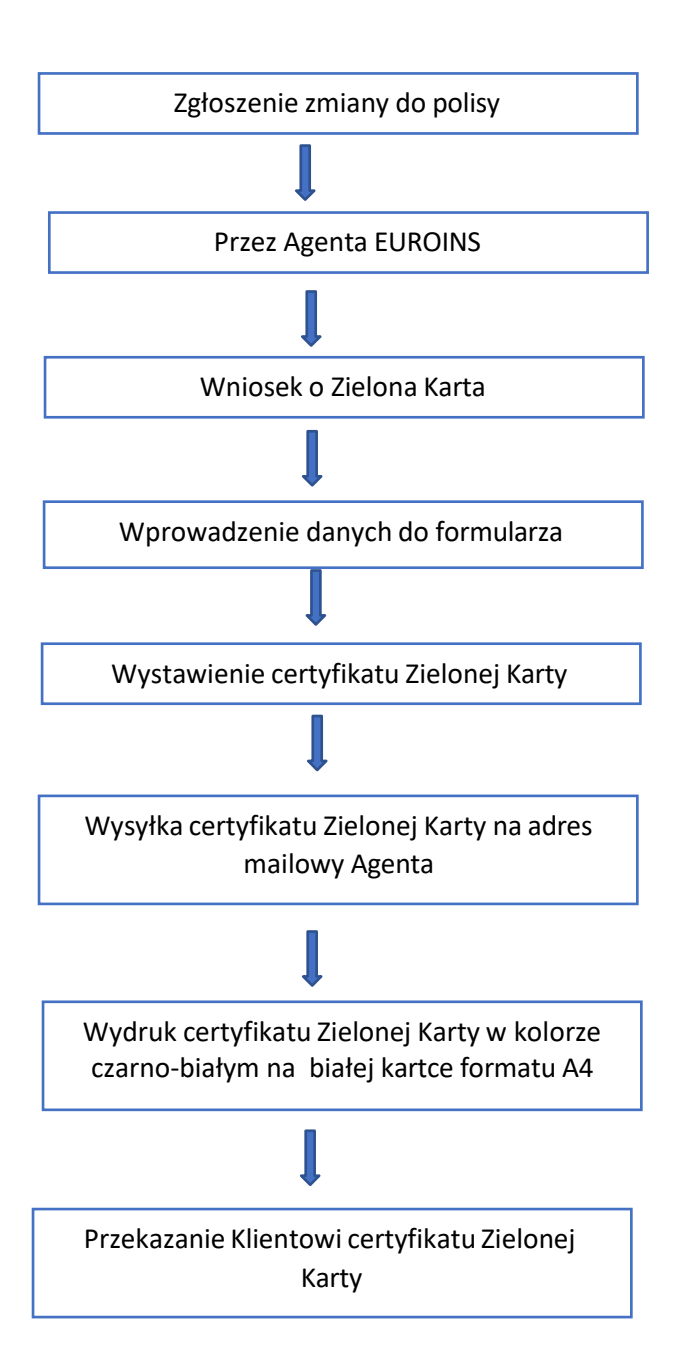

Po uzupełnieniu formularza poprawnymi danymi Klienta zgodnie z polisą OC EUROINS, Agent zwrotnie otrzymuje PDF certyfikatu Zielonej Karty do przekazania Klientowi.